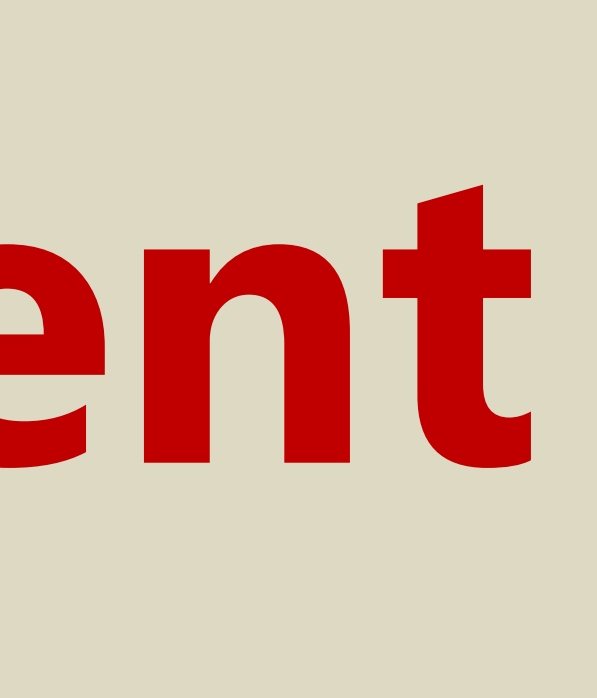

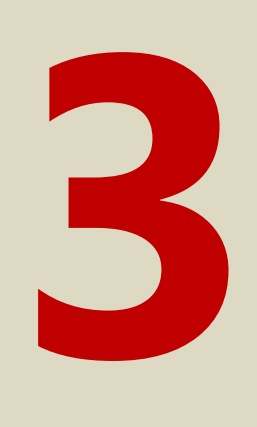

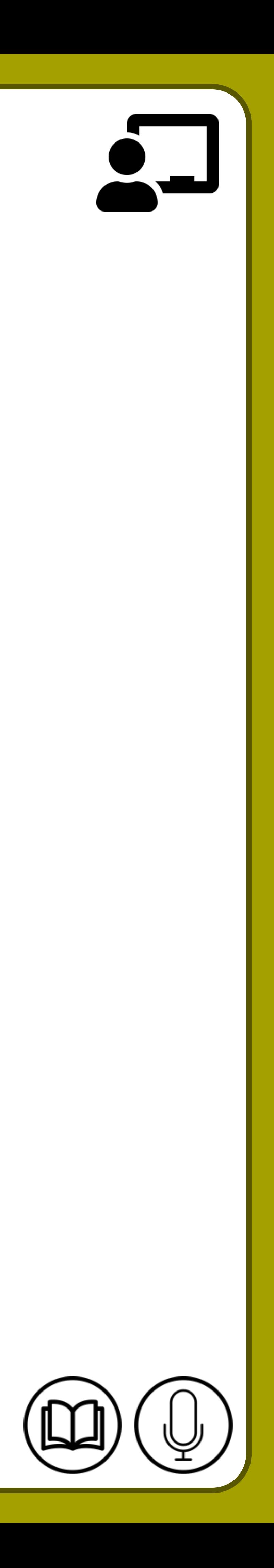

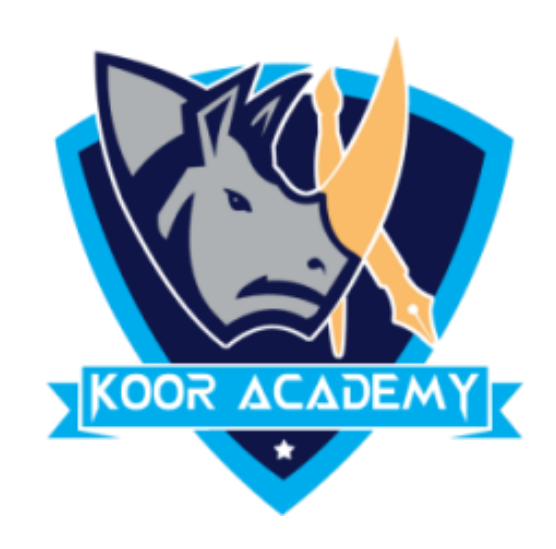

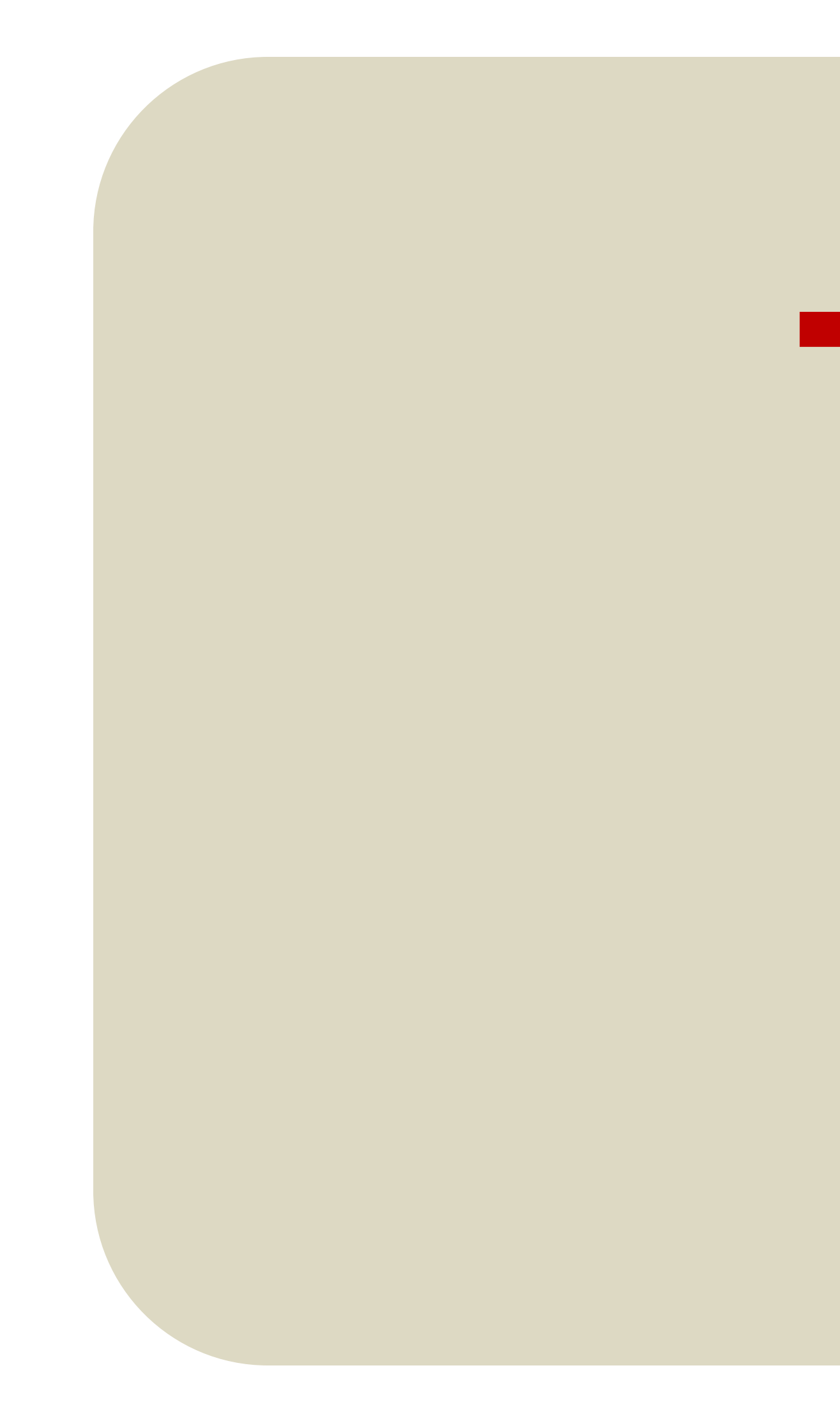

# **Text alignment Advanced - 3**

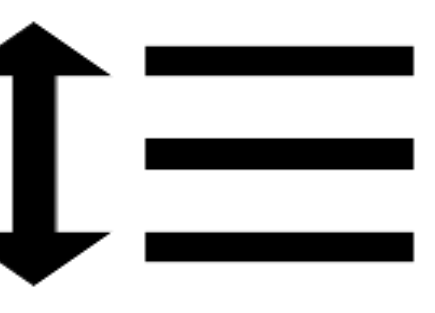

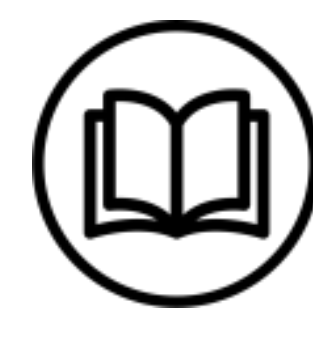

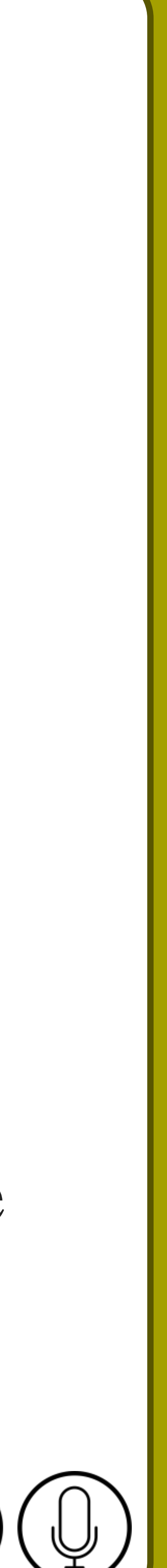

# **Line spacing**

 $\Box$  Select the paragraph you want to change, or press Ctrl+A to select all text.

 $\Box$  Go to Home  $\rightarrow$  Line and Paragraph Spacing.

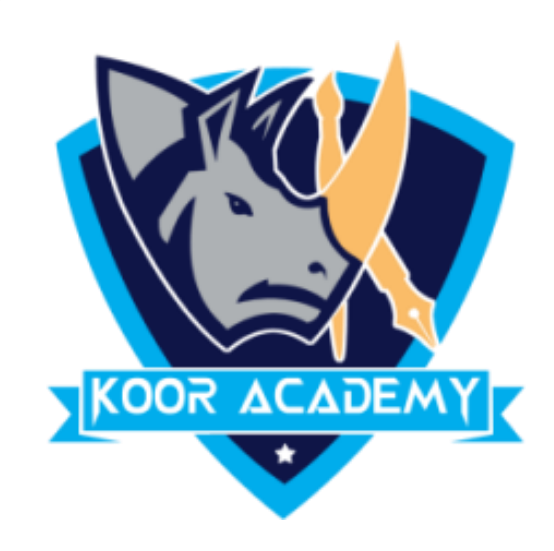

### ❑ Line spacing is the space between each line in a paragraph.

 $\Box$  Select the line spacing you want. For more exact spacing, select Line Spacing Options, and make changes under Spacing.

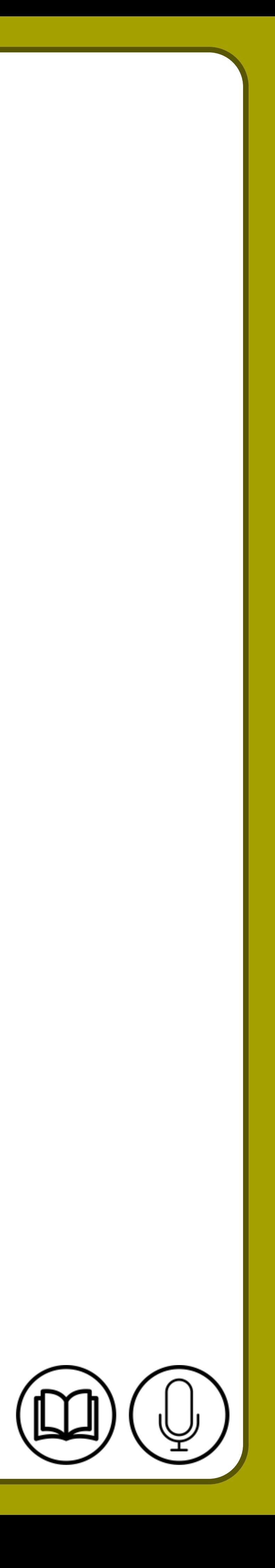

# **Single line space After adding line space** Education gives us a knowledge of the world around us and changes it into something better.

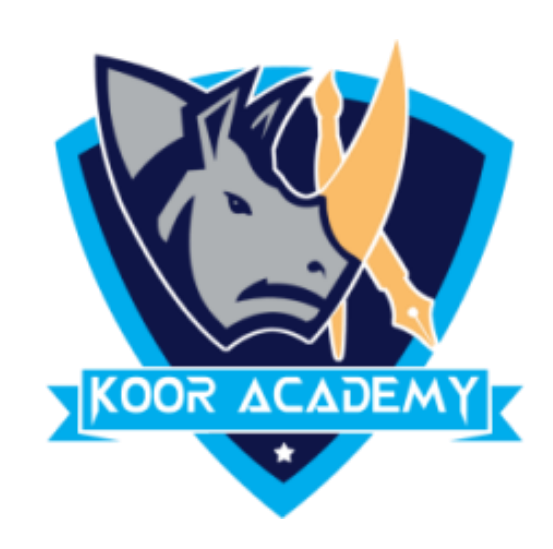

# Education gives us a knowledge of the world around us and changes it into something better.

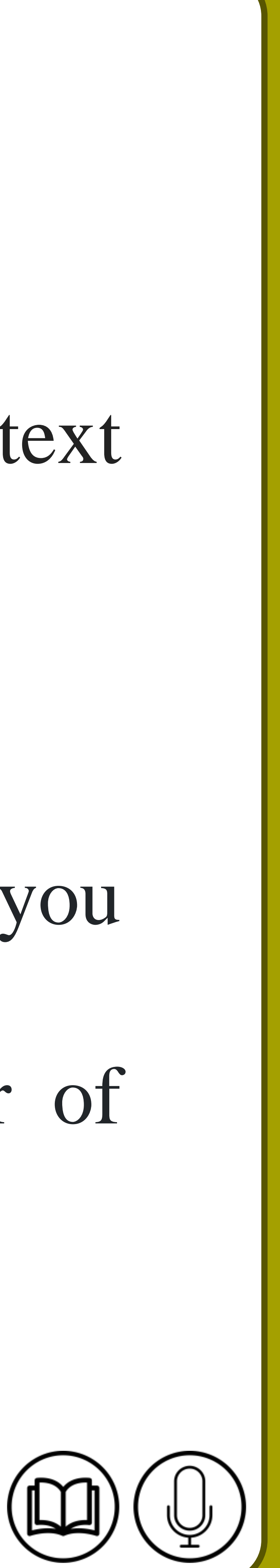

# **Word count**

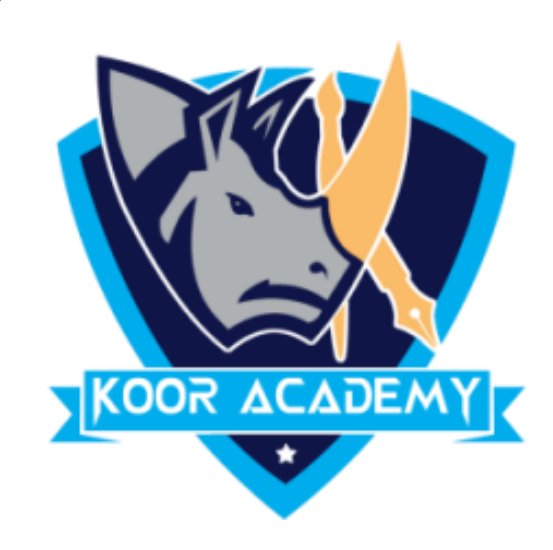

# ❑ To count the number of words in any part of the document, select the text

### you want to count. Then on the Review menu, click Word Count.

# ❑ A box will appear, giving you information about the text that you

### highlighted, including the number of words it contains and Number of

### Paragraph and Lines.

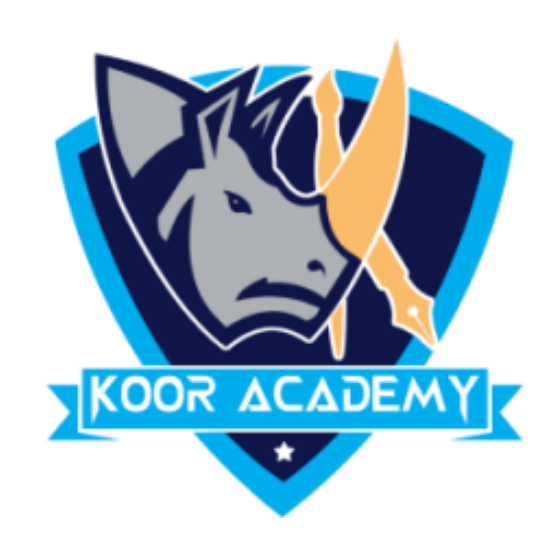

unit of discourse in

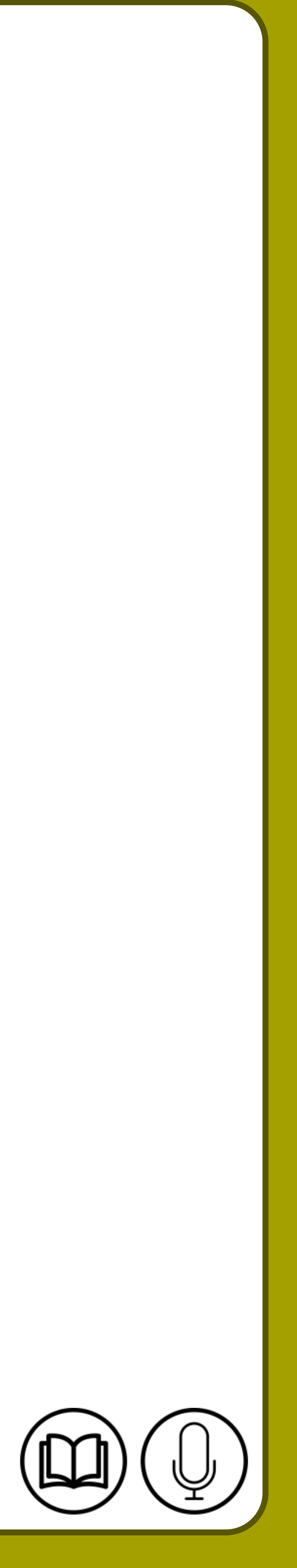

A paragraph is a self-contained writing dealing with a particular point or idea. A paragraph consists of one  $\circ$ or more sentences. Though not required by the syntax of any language, paragraphs are usually

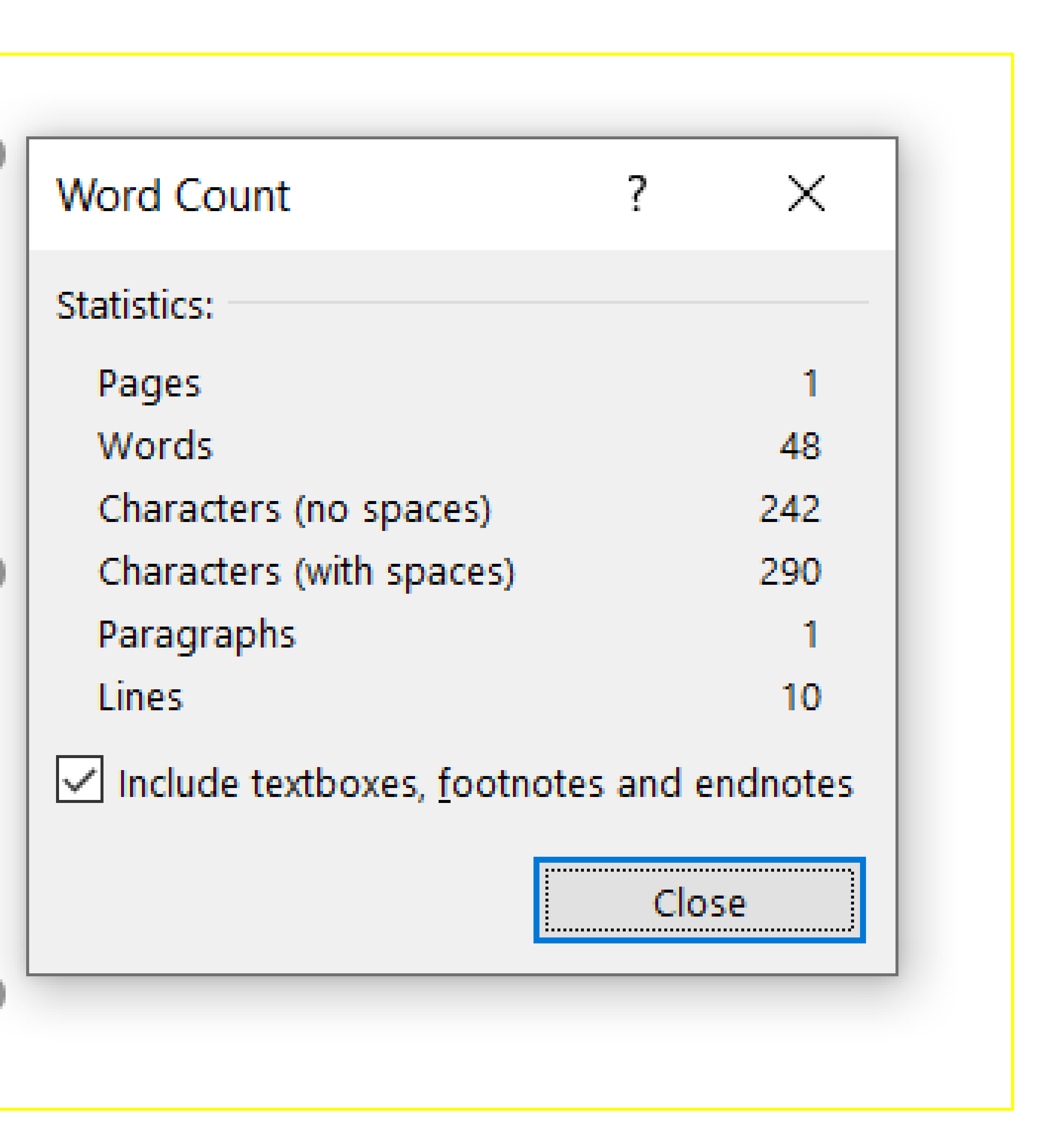

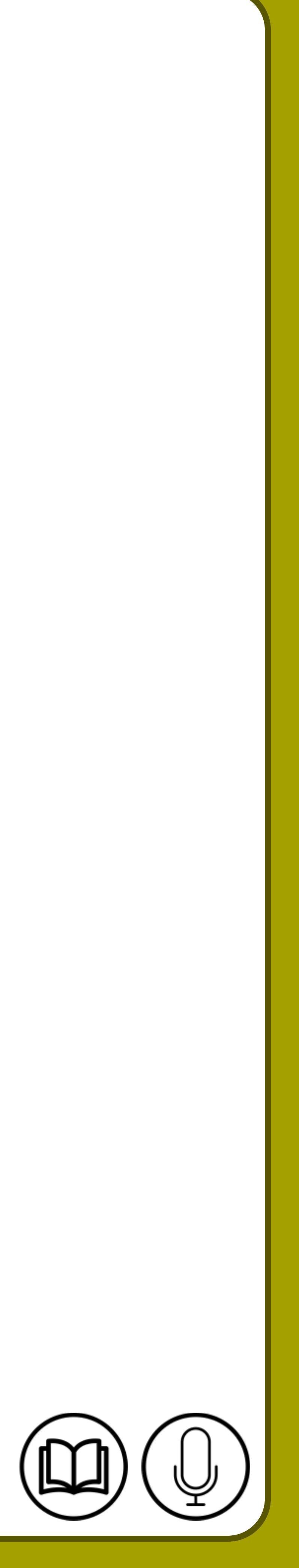

# **Textbox**

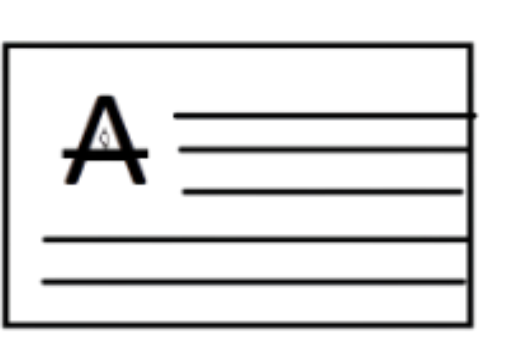

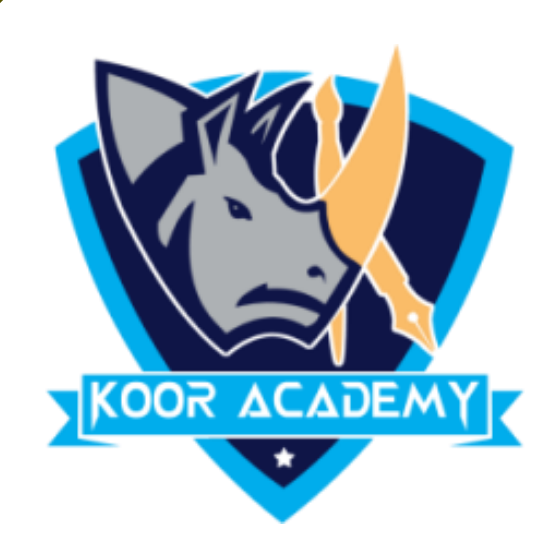

# emphasize or set off your text.

- ❑ A text box is an object that you can add to your Word document to
- $\square$  To add a text box, click Insert  $\rightarrow$  Text Box. A panel opens that displays a selection of text box types for you to choose from.
- ❑ You can Modify that content and also the textbox Styles

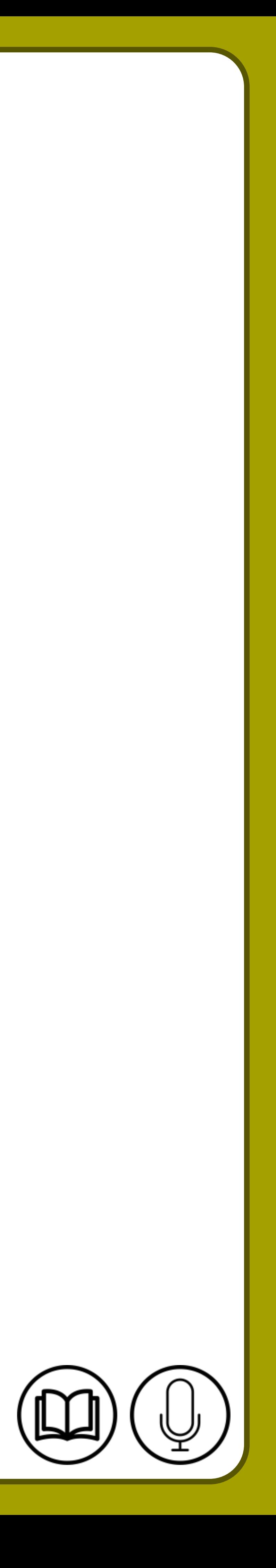

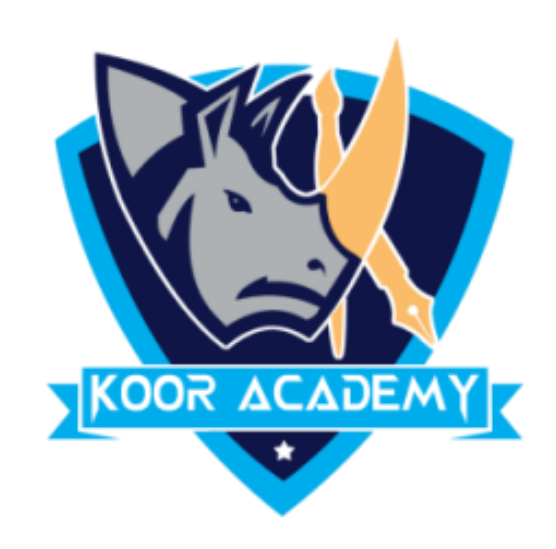

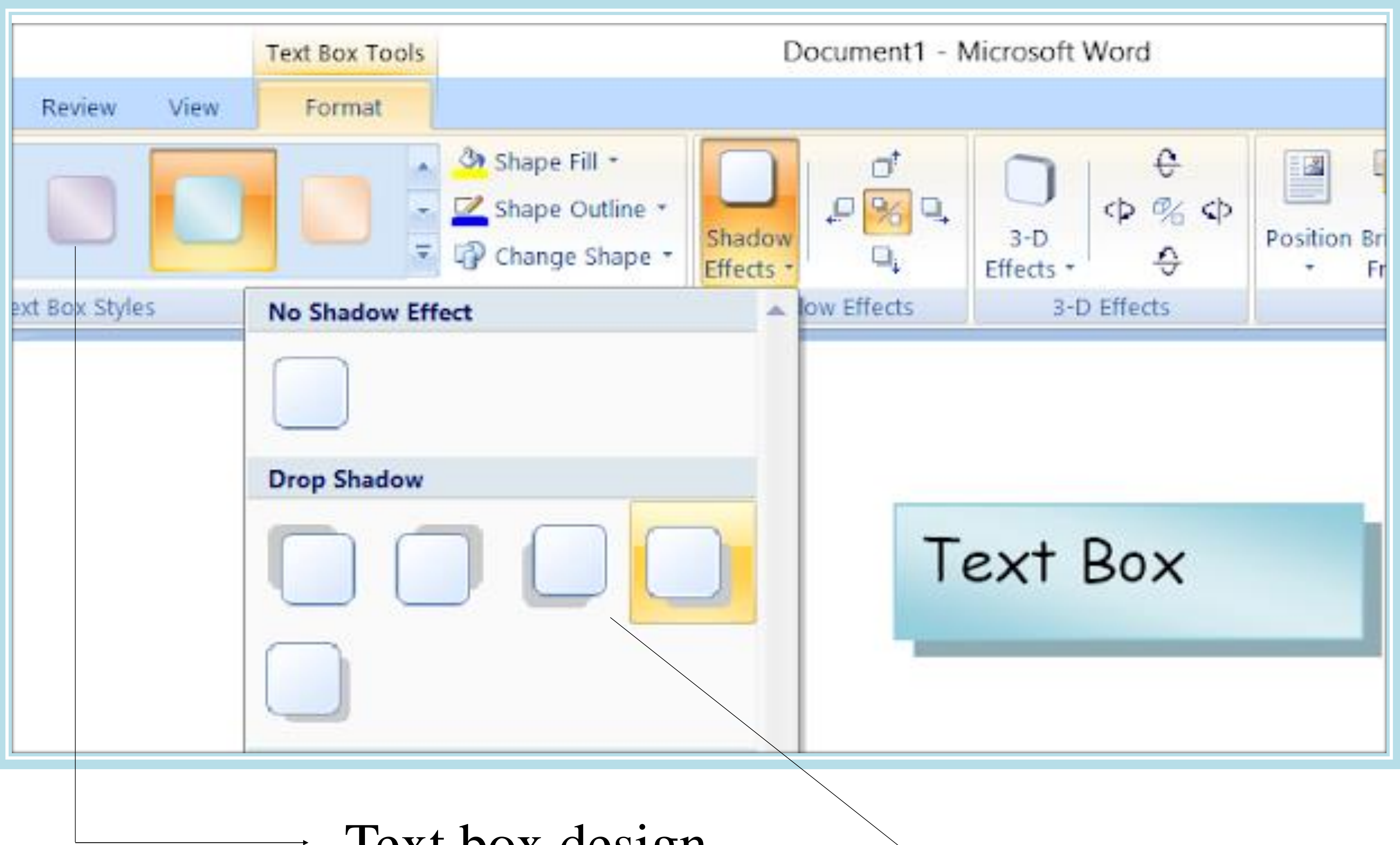

### Text box design

### Text box Effects

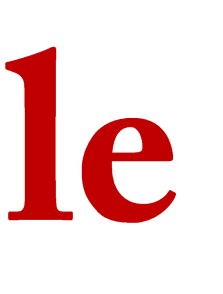

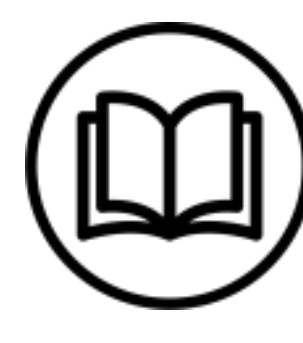

# Definition Definition Presentation Presentation

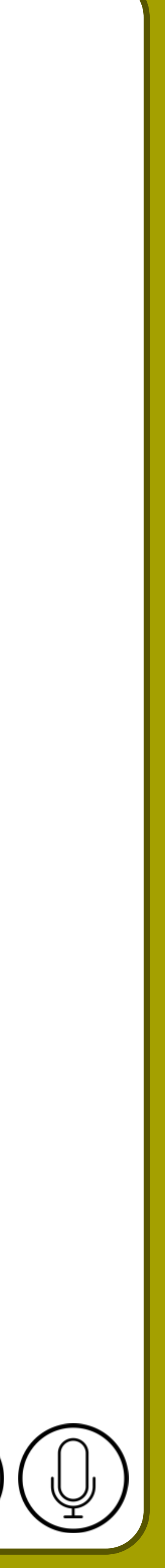

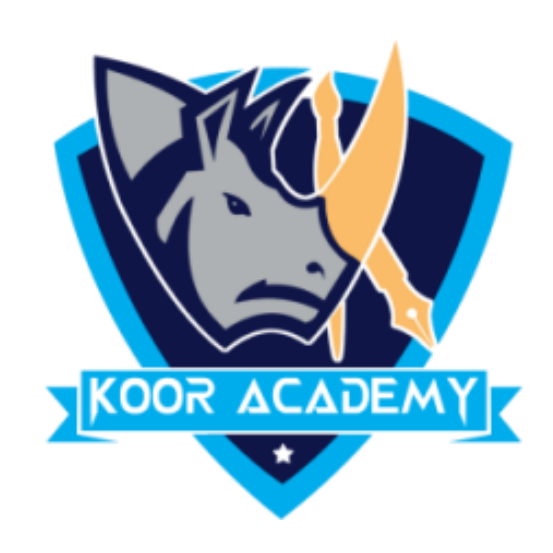

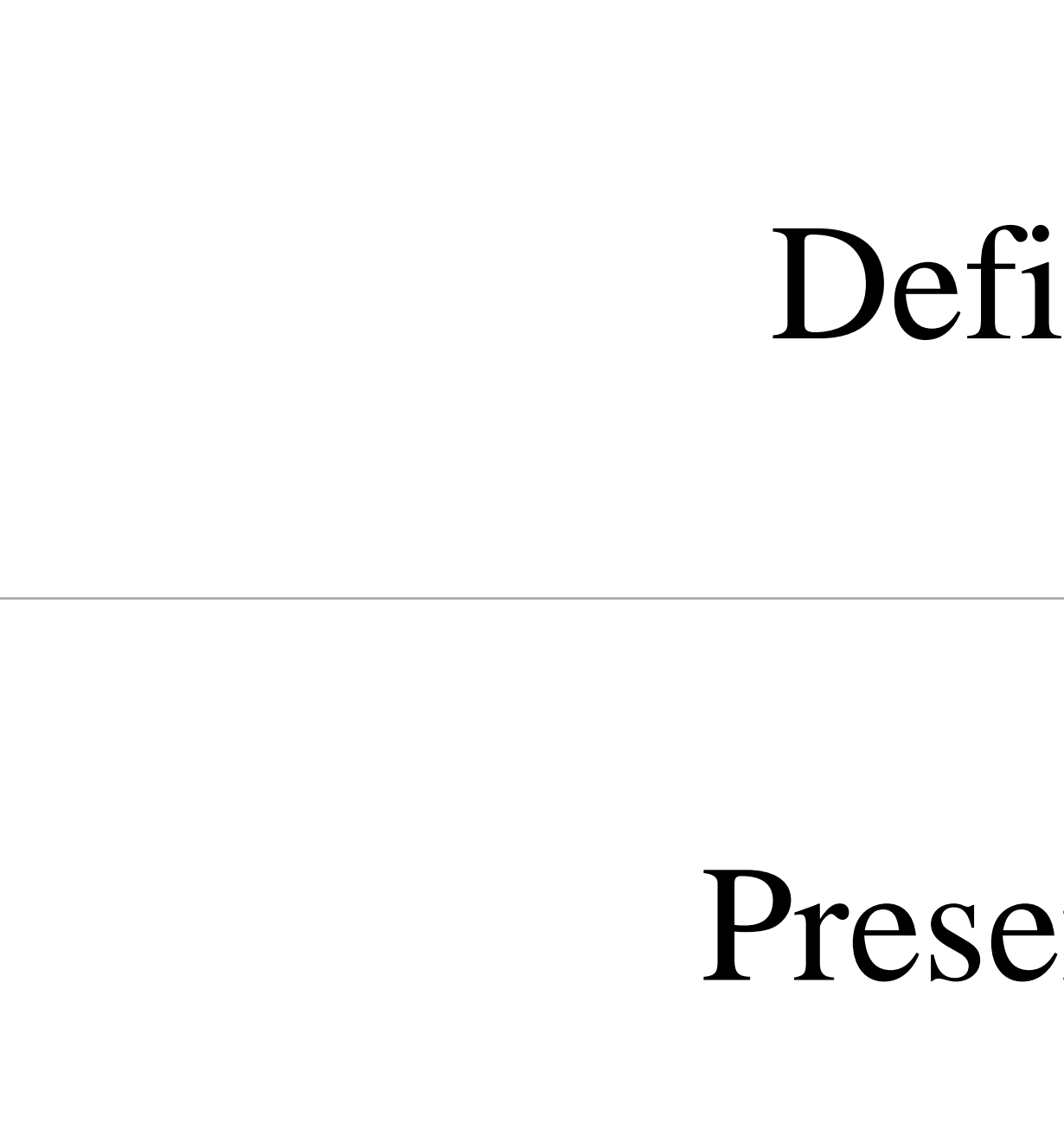

# Strikethrough example

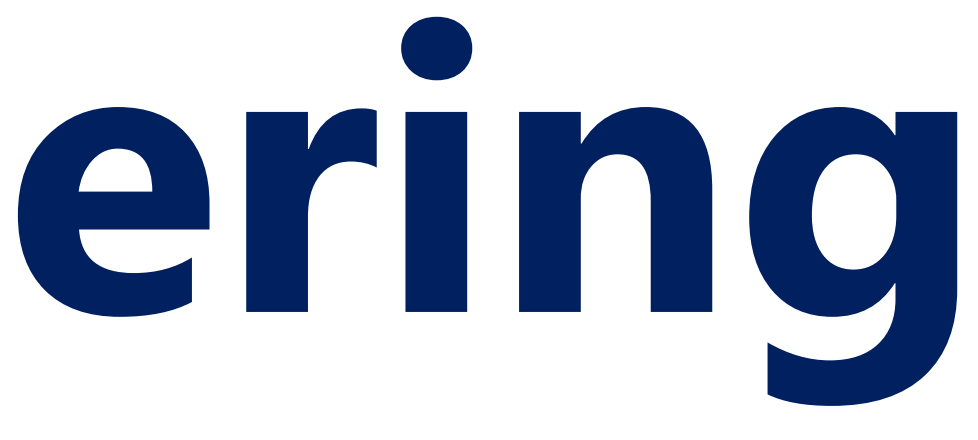

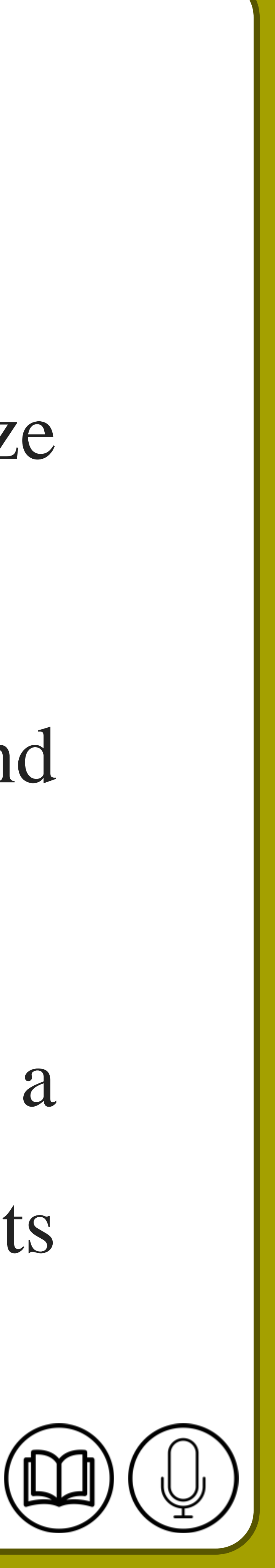

❑ Bullets & Numbers are often used in presentations to help organize information and make it easier to read or understand. □ A bullet is an asterisk, black dot, circle, or other mark that is found

# **Bullets & Numbering**

❑ Highlight the text or place the cursor where you wish to insert a bulleted list. Go to Home tab, in "Paragraph" section, click the Bullets

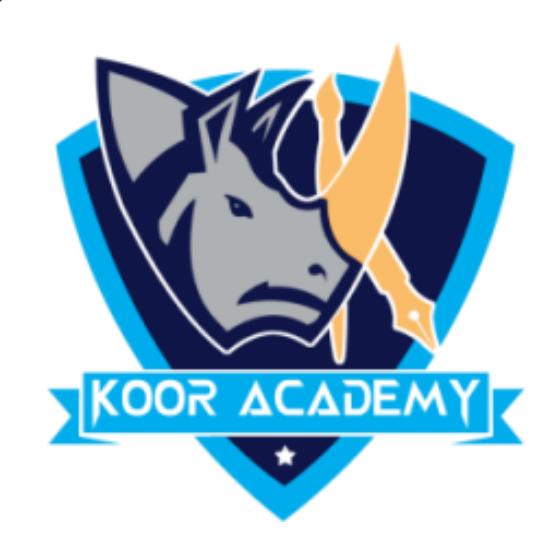

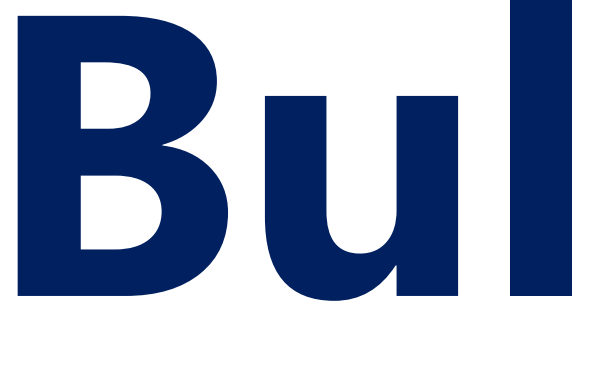

# before the text. or numbers as per your wish.

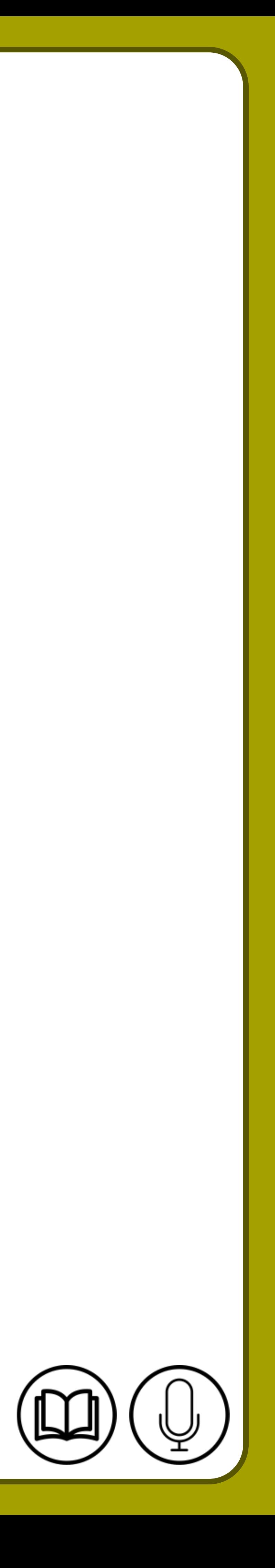

# **Examples**

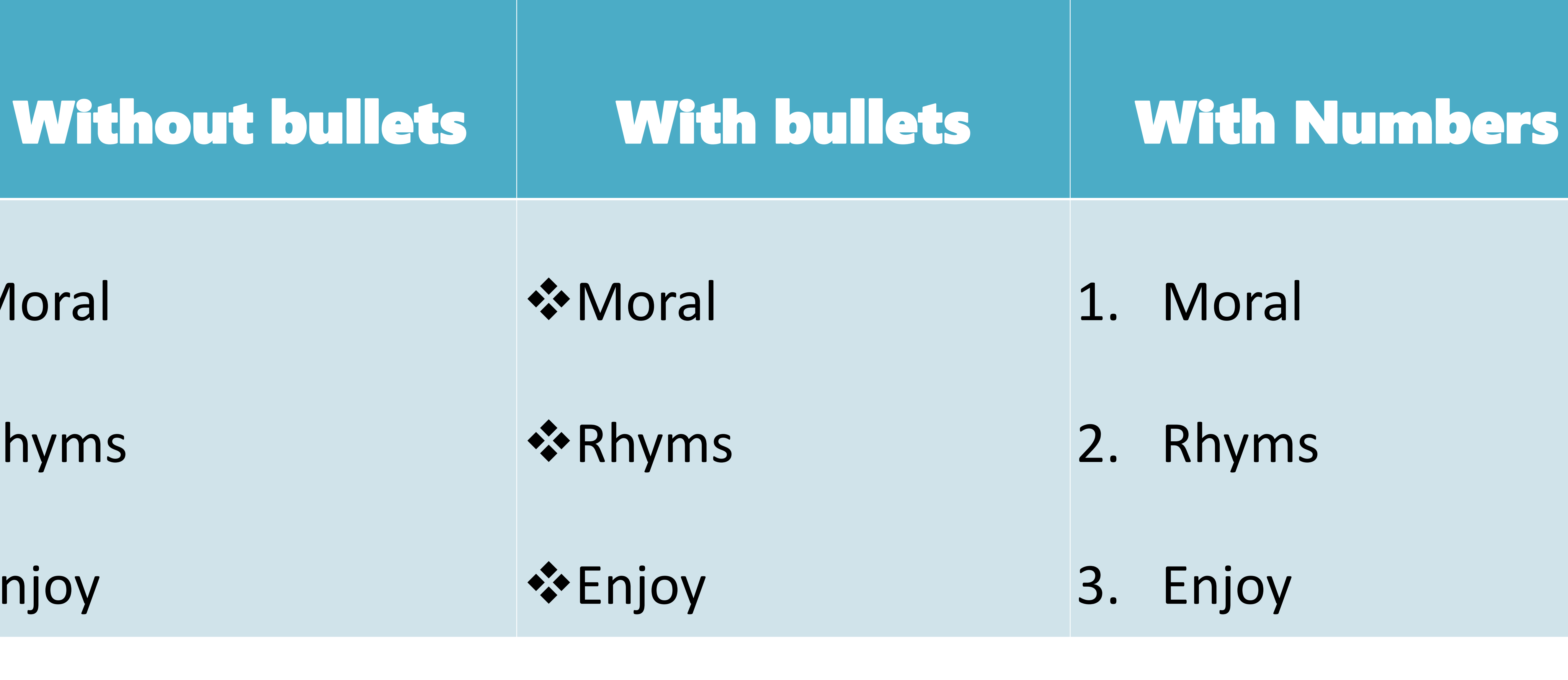

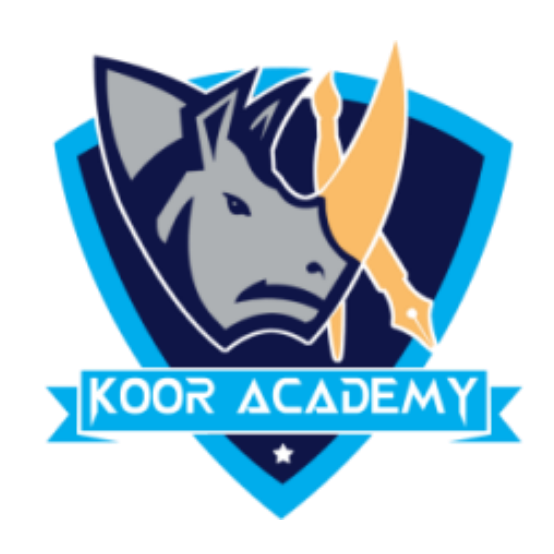

Moral

Rhyms

Enjoy

- 1. Moral
- 2. Rhyms
- 3. Enjoy